# РАБОТА С ПРИМИТИВАМИ

#### **ОСНОВНОЙ ИНСТРУМЕНТ ВЫДЕЛЕНИЯ**

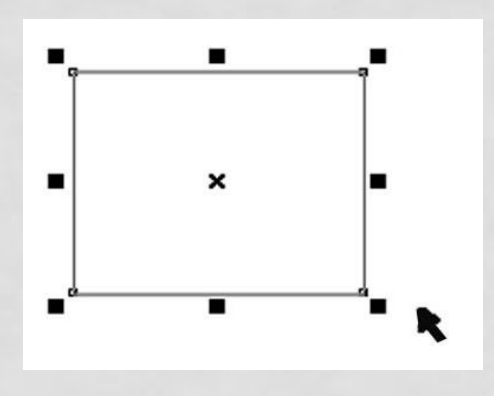

- При выборе этого инструмента указатель мыши приобретает вид черной стрелки. Основная его функция — выделение и преобразование объектов. При выделении объекта его основные узлы отображаются черными маркерами.
- Любые манипуляции можно производить только над выделенным объектом.
- В первом случае для выделения нескольких объектов нужно удерживать нажатой клавишу **Shift**.

#### **ПЕРЕМЕЩЕНИЕ**

- Перемещать объект можно стрелками на клавиатуре и, путем указания числовых значений координат x и y.
- Для перемещения объекта с помощью мыши нужно при активном инструменте **Pick** щелкнуть на объекте левой кнопкой мыши и, не отпуская ее, переместить указатель в другое место — объект последует за указателем.
- Если при этом удерживать клавишу **Ctrl**, перемещение будет происходить только вдоль горизонтали или вертикали
- Для масштабирования объектов необходимо воспользоваться угловыми маркерами.
	- Для масштабирования объектов необходимо воспользоваться угловыми маркерами.
- В этом режиме возможен поворот или перекос (наклон) фигуры. Повернуть объект можно, потянув за один из угловых маркеров, а наклонить — с помощью одного из боковых. Эти операции происходят относительно центра преобразования, обозначенного точкой в круге.
- При повороте и перекосе можно использовать клавиши:
- **Shift**  позволяет растягивать или сжимать объект при вращении;
- **Ctrl**  вращение и перекос происходят под определенными углами.

### **ЗЕРКАЛЬНОЕ ОТОБРАЖЕНИЕ**

- Зеркальное отображение объекта осуществляется с помощью инструмента **Mirror** (Зеркальное отображение), расположенного на панели свойств. Существует два вида зеркального отображения: горизонтальное и вертикальное. При горизонтальном зеркальном отображении происходит отражение объекта относительно вертикальной оси **X**. При вертикальном – относительно горизонтальной оси **Y**.
- Над всеми объектами или группами объектов в программе CorelDRAW можно производить следующие трансформационные искажения:
- перемещение;
- масштабирование;
- поворот;
- наклон;
- зеркальное отображение.

## ИНСТРУМЕНТ ЭЛЛИПС (ELLIPSE)

- Инструмент **Ellipse** (Эллипс) позволяет создавать следующие фигуры: эллипс, окружность и дугу.
- В первом поле вы можно выбрать вид объекта:
- **• Ellipse** (Эллипс), **Pie** (Сектор) и **Arc** (Дуга).
- Второе поле:
- **Starting and Ending Angles** (Начальный и конечный углы) – определяет угловой размер длины дуги окружности.
- В следующем поле расположена:
- **Clockwise/Counterclockwise Arcs or Pies** (Дуги и секторы по/против часовой стрелки), которая задает направление отсчета